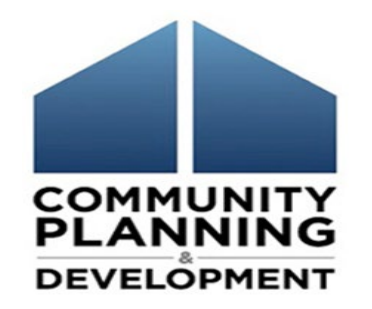

#### ESG-CV Report Training Part 1

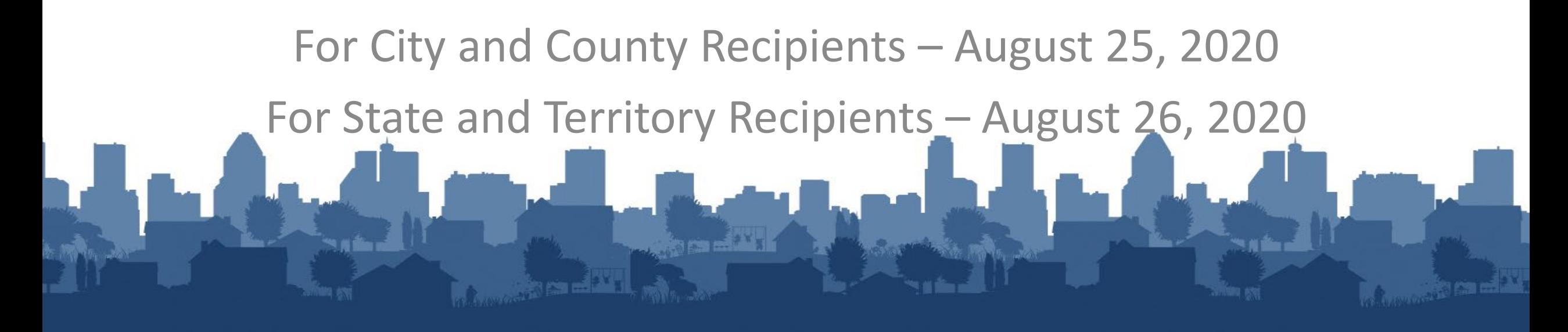

# Call in

If you are having audio difficulty using your computer, please call in using one of the following phone numbers:

US Toll free +1-855-797-9485

US Toll +1-415-655-0002

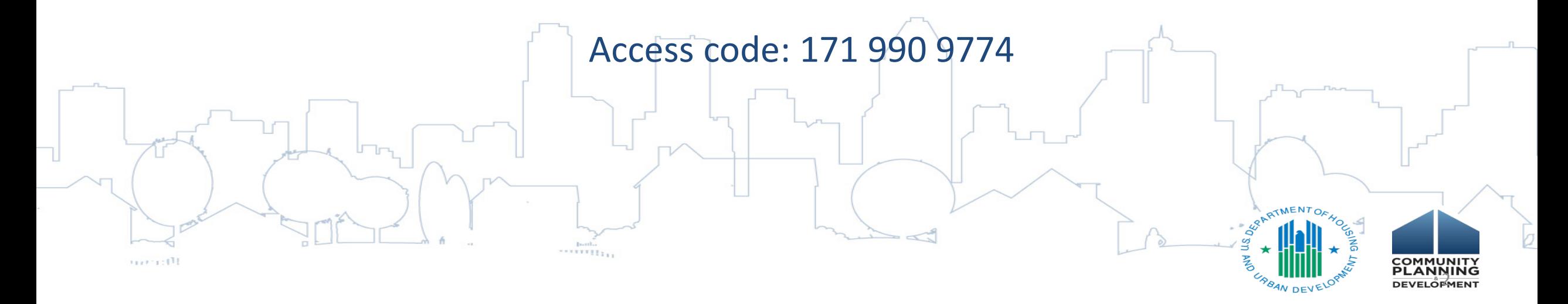

#### Using the Chat Function

Questions will be taken throughout the training using the Chat Function in Webex. To ask a question:

Select the Chat icon to make a comment or ask a question.  $\bullet \bullet \bullet \bullet$ Be certain the To field is set to To: Host **Everyone** Host Presenter Host & Presenter Q All Attendees All Panelists An orange dot on the Chat icon Jeanne Goodman indicates that you have unread Everyone messages. A recording of today's session, along with the slide deck will be posted to the HUD Exchange within 2 to 3 business days. \*\*\*\*\*\*\*\*\*\*\* 1112-1111 3<br>P

#### Today's Presenters

Marlisa Grogan, HUD – Office of Special Needs Assistance Programs William Snow, HUD – Office of Special Needs Assistance Programs Michelle Budzek, The Partnership Center, Ltd.

Assisted by:

 $1111 - 111$ 

- Abt Associates WebEx management and coordination
- PCL and Abt Associates for Q/A support

# Learning Objectives ESG-CV Reporting Part 1

The objective of todays webinar is to provide recipients of ESG-CV funds with the knowledge and information necessary to plan for reporting by:

- Providing instructions for ensuring each recipient staff have the correct access to Sage.
- Outlining basic reporting requirements
- Reviewing how components, allowable activities, and HMIS project types relate for data collection.
- Reviewing general reporting requirements.

*Part 2 of this series will provide step-by-step views and instructions on using Sage.*

### ESG-CV in Context

ESG-CV is an unprecedented amount of funding.

It is critical that we have an understanding of the impact of this funding and be able to report this back to our communities and Congress.

Our priority is to minimize extra reporting burdens. Additional requirements to be aware of upfront:

- Quarterly reporting
- HMIS Lead reporting (to reduce duplication)

#### Roles and Responsibilities for ESG

#### **ESG= Emergency Solutions Grant**

#### **ESG-CV = Emergency Solutions Grant under the Cares Act**

- **Recipient** the unit of government who receives the ESG-CV grant (city, county, state, territory).
- **Subrecipient** the entity who receives funding from the recipient (generally a provider but may be a "pass through" entity).
- **Sub-subrecipient** an entity who receives funding from the subrecipient (always a housing/service provider)

#### Roles – Related to Data

#### **Recipient**

**CONTRACTS FUNDING TO PROVIDERS ENTERS DATA IN SAGE FOR SAGE**

**Direct Service Provider** 

**(Subrecipient or Sub-subrecipient)**

**ENTERS DATA IN HMIS OR COMPARABLE DATABASE**

#### **HMIS Lead Staff OR Victim Service Provider**

**GENERATES CSV REPORT FROM THE HMIS OR COMPARABLE DATABASE AND UPLOADS TO SAGE**

#### **Recipient**

**RECEIVES CSV REPORTS IN SAGE, REVIEWS THE** 

**INFORMATION & SUBMITS THE ESG-CV REPORT TO HUD**

#### IMPLEMENTATION

**HMIS Implementation = the geography that is covered by the software and entered into a single server. One software platform, one server, one policy document, one HMIS Lead (agency/entity).**

- **CoC Implementation –** one CoC uses one software and enters all project data into one server. The CoC designates a single HMIS Lead (agency/entity).
- **Multi CoC or Regional Implementation** two or more CoCs have agreed to share the HMIS system, policies, staff, and servers. Providers from all of the CoCs involved enter data into this system. Each CoC may have HMIS support staff, but a single HMIS Lead should submit the data to the Recipient.
- **Statewide Implementation**  all CoCs in the state have agreed to share the HMIS system, policies, staff, and servers. Providers from across the state all enter data into one system. Each CoC may have HMIS support staff, but a single HMIS Lead should submit the data to the Recipient.

### Reporting

To Access the Sage HMIS Reporting Repository Site go to: [http://www.sagehmis.info](http://www.sagehmis.info/)

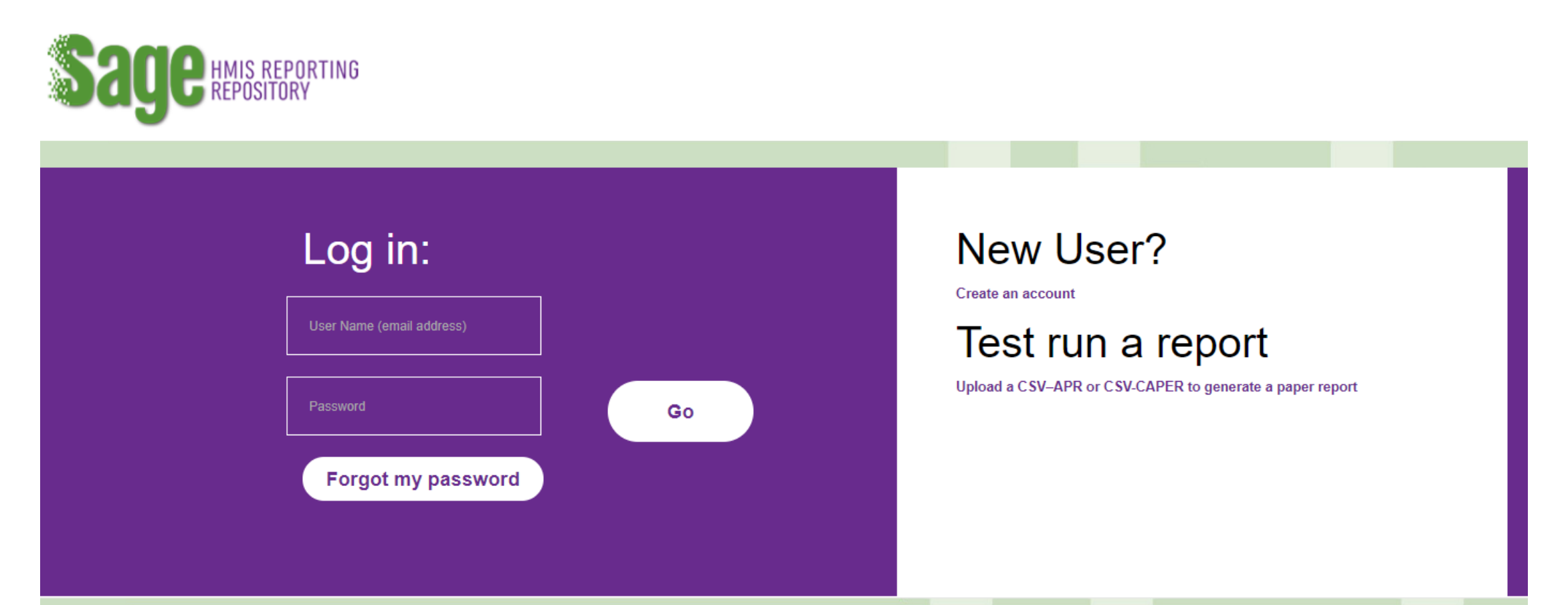

### User Access

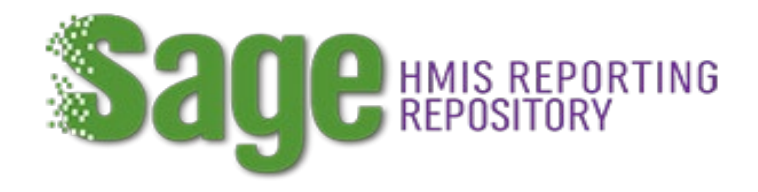

#### **https://www.sagehmis.info/**

All ESG-CV Reports will be submitted by the Recipient in Sage. Recipient staff who will be working on the report need their own account in Sage. The users should go to [www.sagehmis.info](http://www.sagehmis.info/) to create an account.

They will:

- Complete all the user information on the account form.
- Set up their unique password
- Associate themselves with the correct ESG CV entity (as shown) by identifying their position as "Recipient – ESG Grant" and typing in part of the recipient's name and selecting it from the dropdown menu.

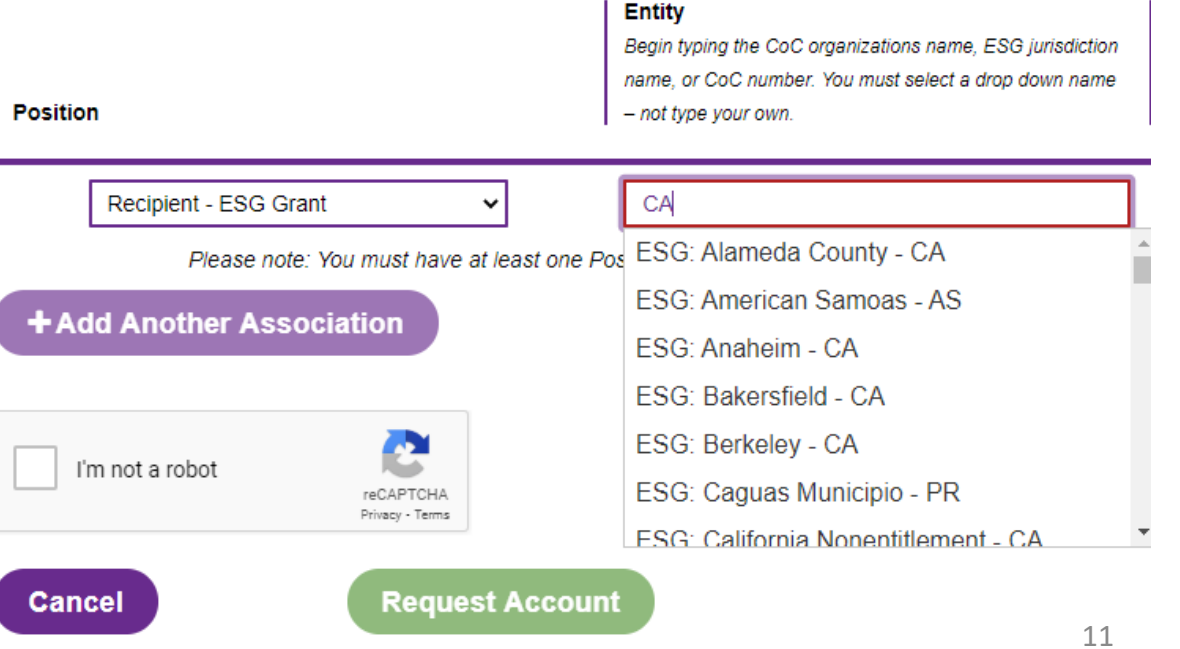

#### User Account Approval

All ESG and ESG-CV recipients must have at least one person on the recipient's staff with a user access level of Data Entry/Account Admin.

- This user may approve other users to access their ESG dashboard in Sage.
- A person with this user level must submit the Report to HUD.

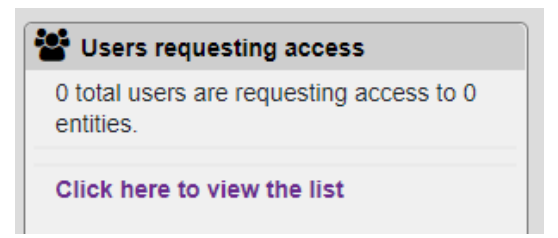

To approve an account go to the "Users requesting access" block located on the top right of the dashboard.

Click here to view the list the user form will open. Set user level and approve.

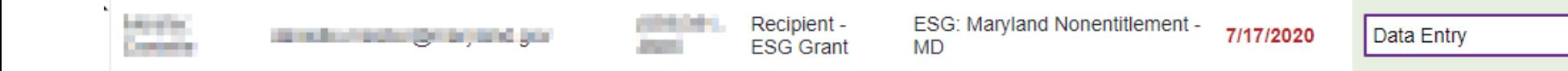

12

pendina

 $\blacktriangledown$  Approve  $\oslash$  Den

# Get Ready for Reporting

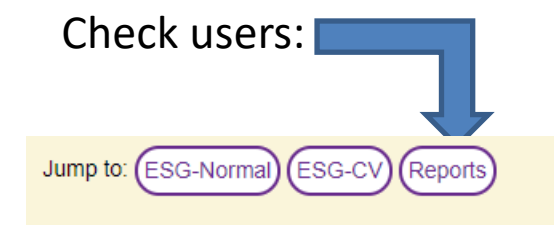

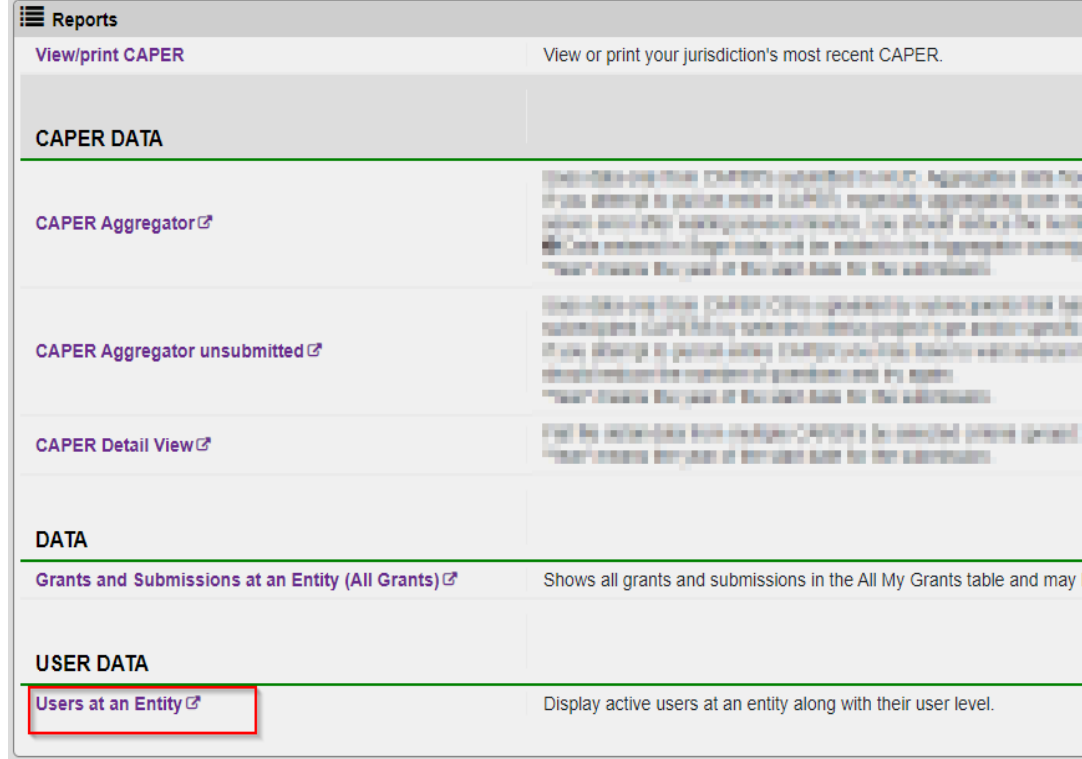

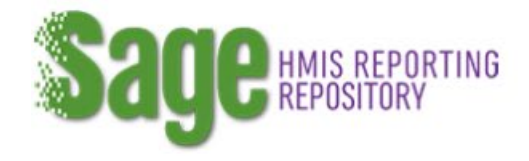

**@DASHBOARD** 

**ORESOURCES** 

+ CHANGE ENTITY

**C** ADMIN

& MY ACCOUNT

**E+ LOG OUT** 

Q SEARCH

## ESG Reporting Timeframes

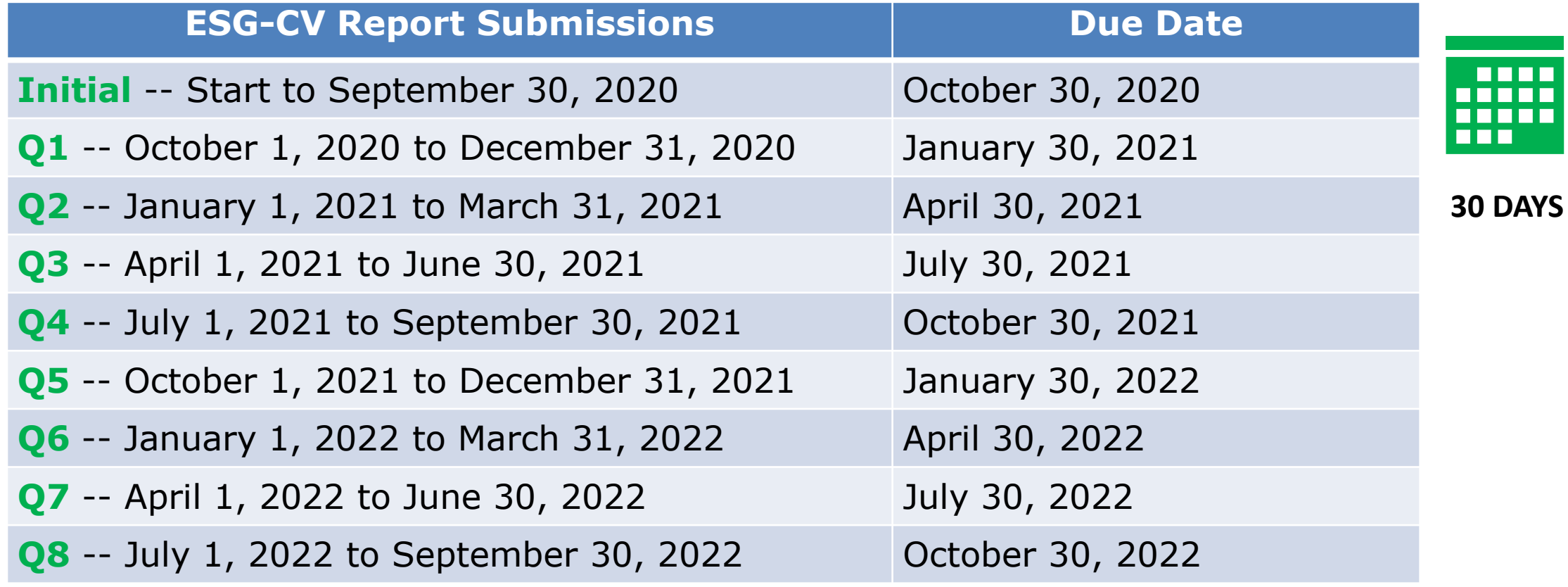

*Additional submissions as needed until the grant is closed out.*

### Data Submission Date Ranges

**Initial submission** = Report start date to September 30 for all projects. After the initial report – there is a quarterly and cumulative report.

*Quarterly* CSV for each component funded, run from the beginning of the reporting quarter to the end of the reporting quarter.

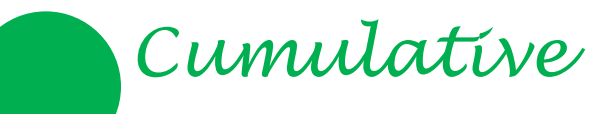

CSV for each component funded, run from the project start date to the end of the reporting quarter.

**Reporting start date** is a date identified by the ESG-CV recipient for all projects which started between **January 21** and September 30, 2020. The date will be used for the entire ESG-CV reporting period as the start date for all cumulative data reports generated by the HMIS and/or Comparable Database System. **This date will not be able to be changed once used!**

**Late Starters** - Each quarter newly funded projects are to be added and the start date will be set to the first of the month the project started.

**Early Enders** - Each quarter projects which ended are to be closed. *Note ended does not mean the end of the contract period. If you renewed the contract the project has not ended.*

#### Report Start Date **Carefully consider what you elect as your Report Start Date**

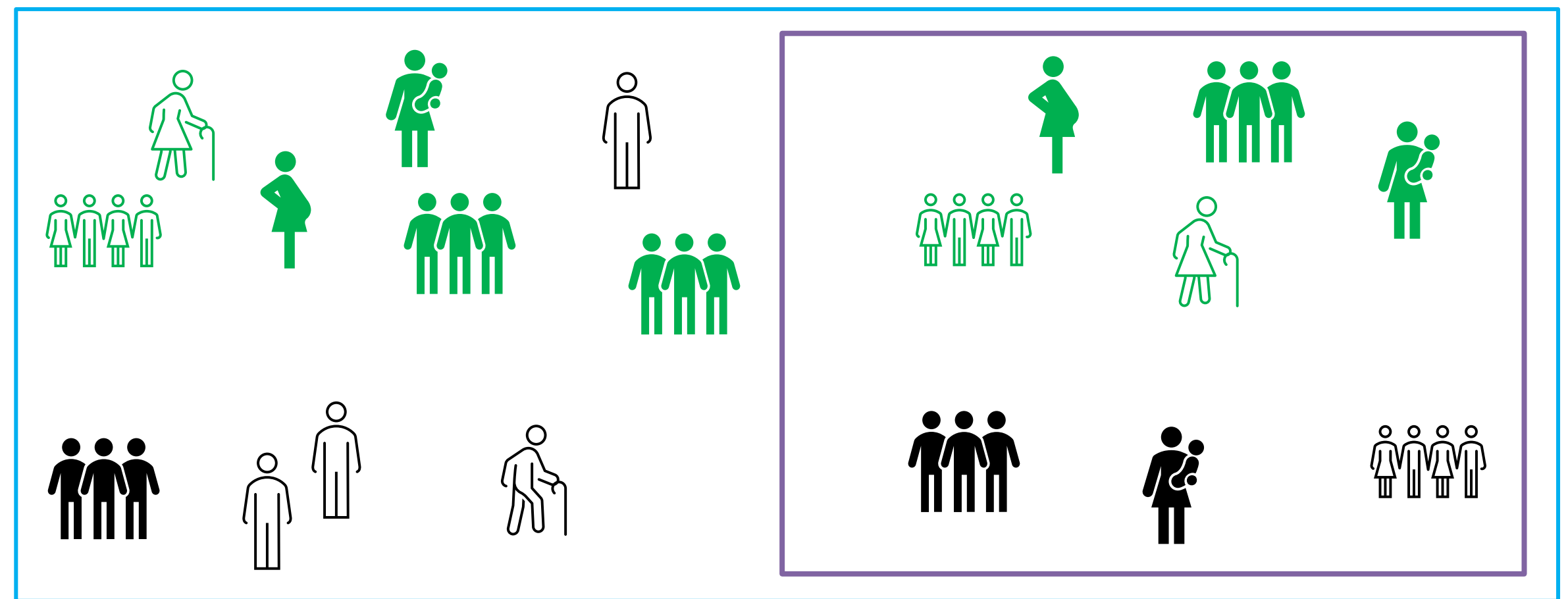

**Shelter A** sheltered from Feb. 1 to Sept. 30 - 1,000 people.

Project started receiving ESG-CV June 1. From June 1 to Sept 30 the project served 400 people

**Shelter B** sheltered from Feb 1 to Sept. 30 only 100 people

Shelter B started receiving ESG funding on Feb. 1. From Feb 1 to Sept. 30 served 100 people

If the report start date is Feb 1 the report will show 1,100 people If the report start date is June 1 the report will show 500 people

## ESG Recipient Dashboard

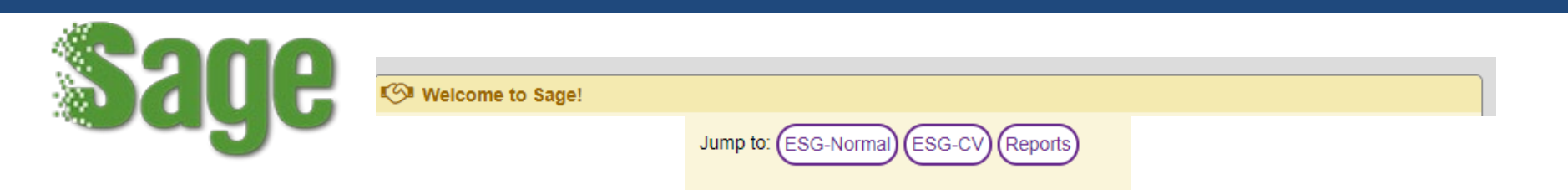

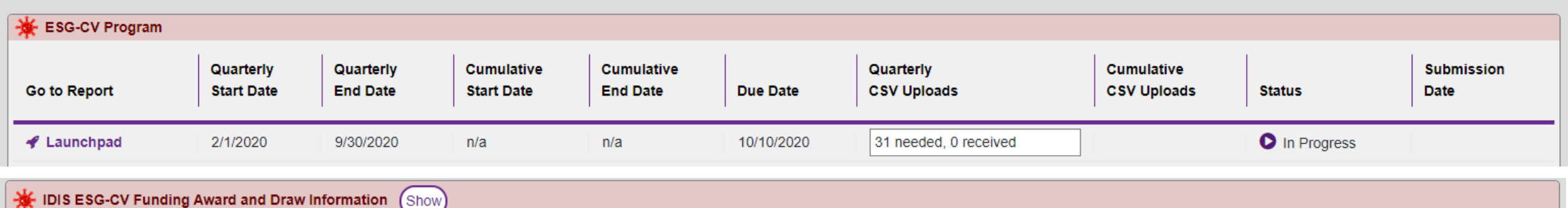

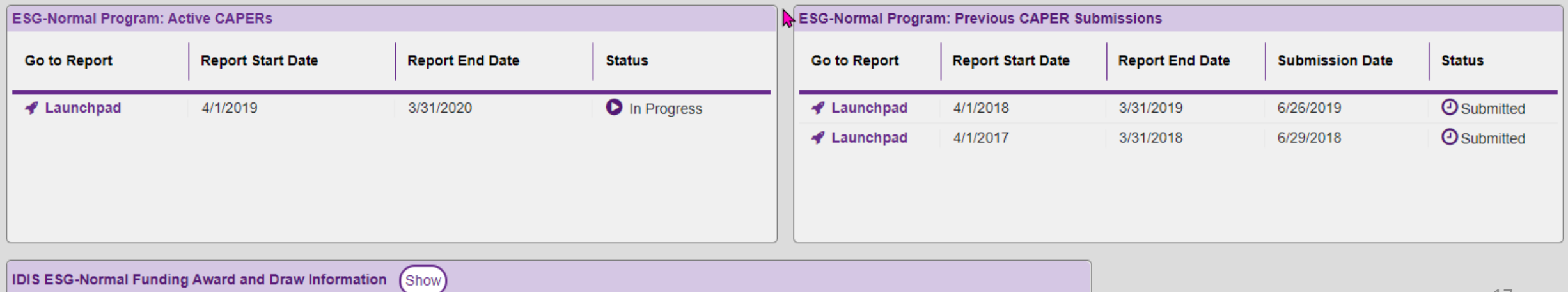

#### Who must do a report?

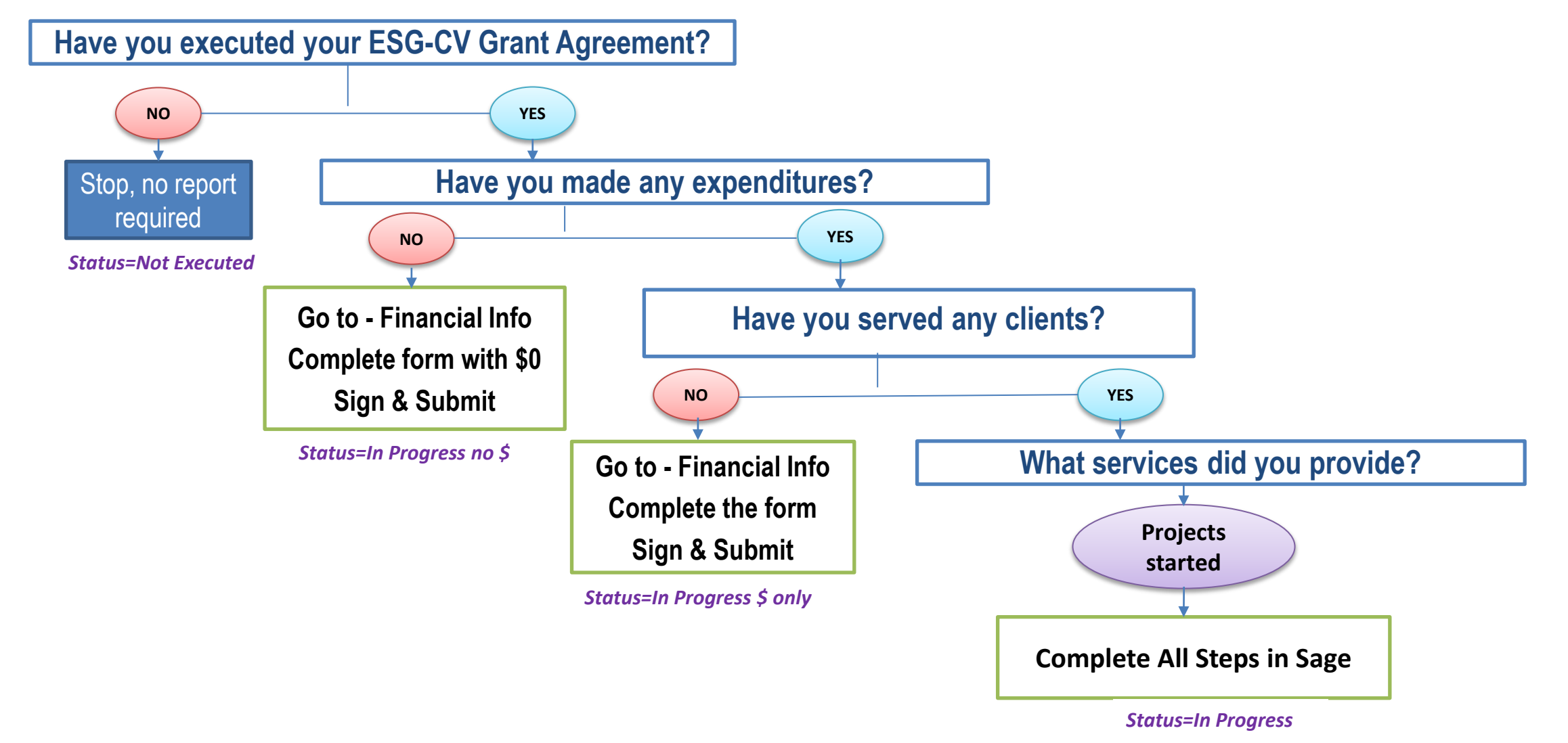

#### Components, Expenses, CSV Submissions

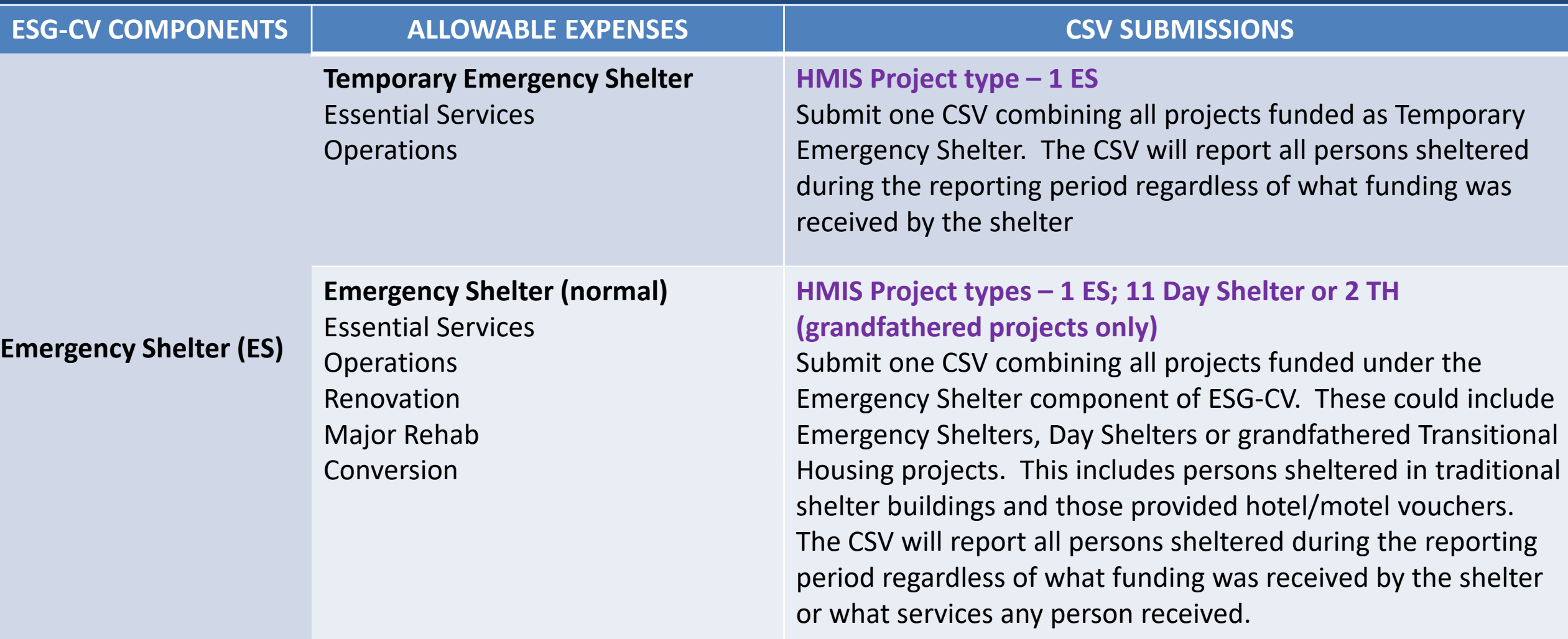

#### Temporary Emergency Shelter

For purposes of HMIS project setup, a temporary emergency shelter is defined as a structure or portion of a structure, which is used to provide shelter for individuals as part of preventing, preparing for, or responding to coronavirus, but would not meet ESG shelter standards at 24 CFR 576.403 (e.g., a structure without walls or floors).

#### Components, Expenses, CSV Submissions

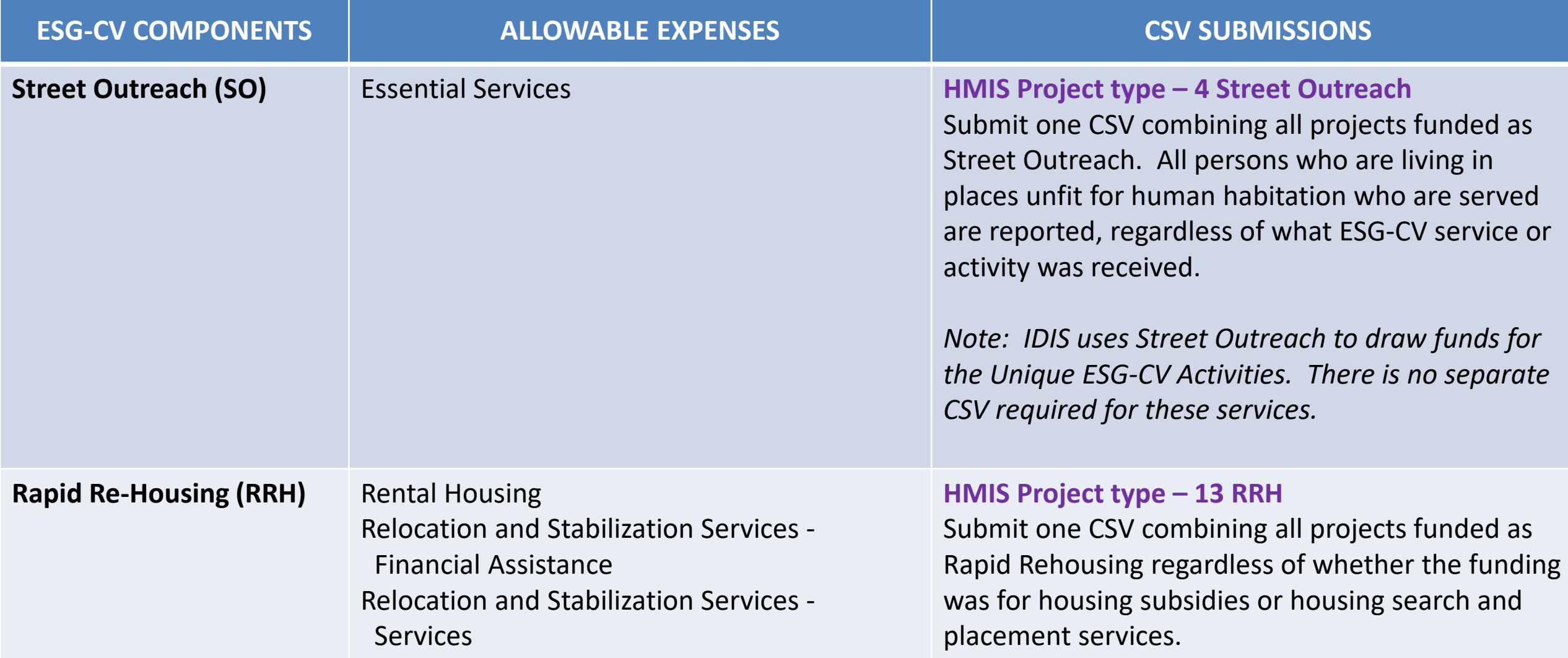

### Components, Expenses, CSV Submissions

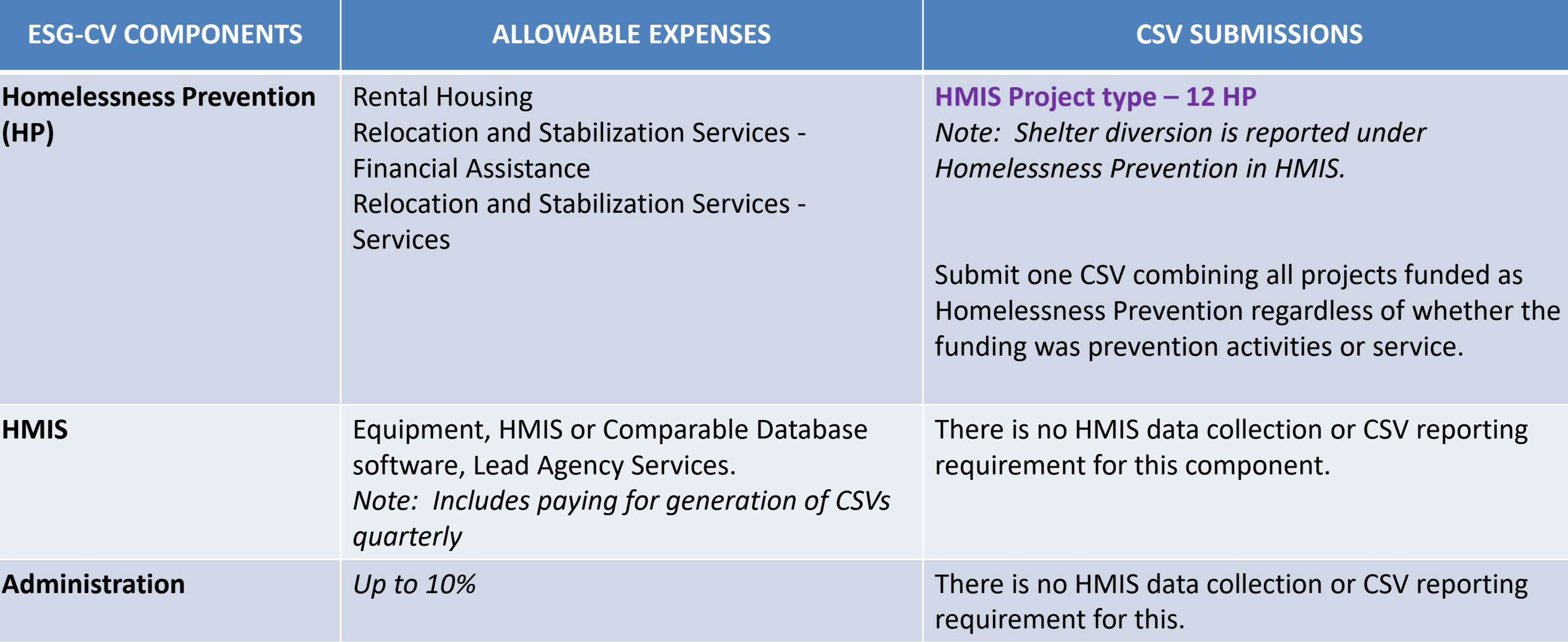

# Comma Separated Value (CSV) Uploads

For each report submission, where clients have been served CSV uploads are required:

- The ESG-CV Report uses the ESG CAPER report, already in the HMIS and Comparable Database Systems.
- CSVs are to be generated by the HMIS Lead Agency OR the Victim Service Provider.
- Reports must be "bundled"
- Quarterly and cumulative bundles submitted.

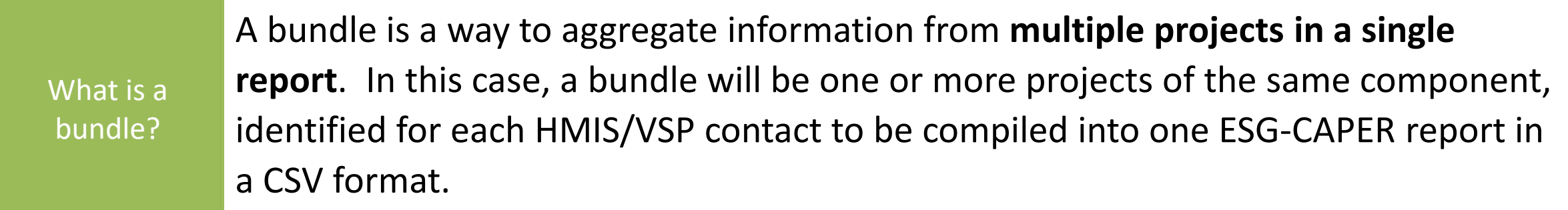

Why bundle? To unduplicate, to the extent practical, at the local level.

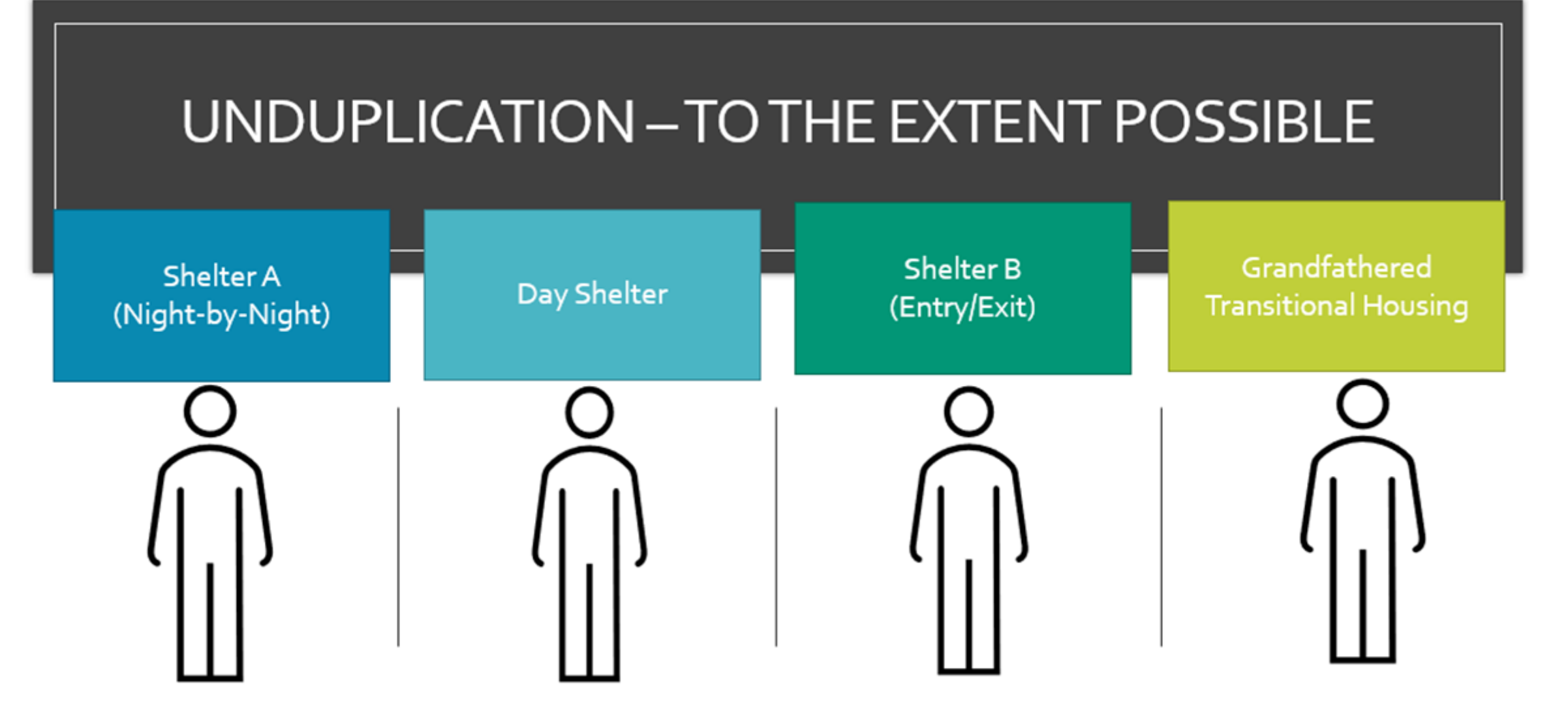

1 CSV ESG CAPER will unduplicate this person. Going from 4 to 1.

### Things to know about HMIS & Bundling

- **1. All of the HMIS systems can generate reports across multiple projects**. We have checked with all HMIS software providers. Following that check, HUD determined that it would bundle the projects into one CSV report per component to remove some duplication of clients.
- 2. HMIS has privacy and security settings that often do not allow one organization to see another organizations information or to generate a report for another organization. HUD has always supported the local communities to determine their own data sharing policies. Therefore, when HUD determined that the projects would be bundled HUD also determined that the HMIS Lead organization had to generate and submit the CSV's to the ESG recipient to allow for bundling to respect the privacy and security settings of systems. **There is no exception to the HMIS Lead generating the report**, except for VSP who by law cannot use HMIS and must generate their own individual reports.
- 3. In all HMIS software products **there can only be 1 date range for a report**. There is no ability to create a report where one project reports from January to March and the next one reports from February to March. Therefore, Sage has been programed to use the dates recipients enter to create the correct bundles.

## Subrecipients & Sub-subrecipients

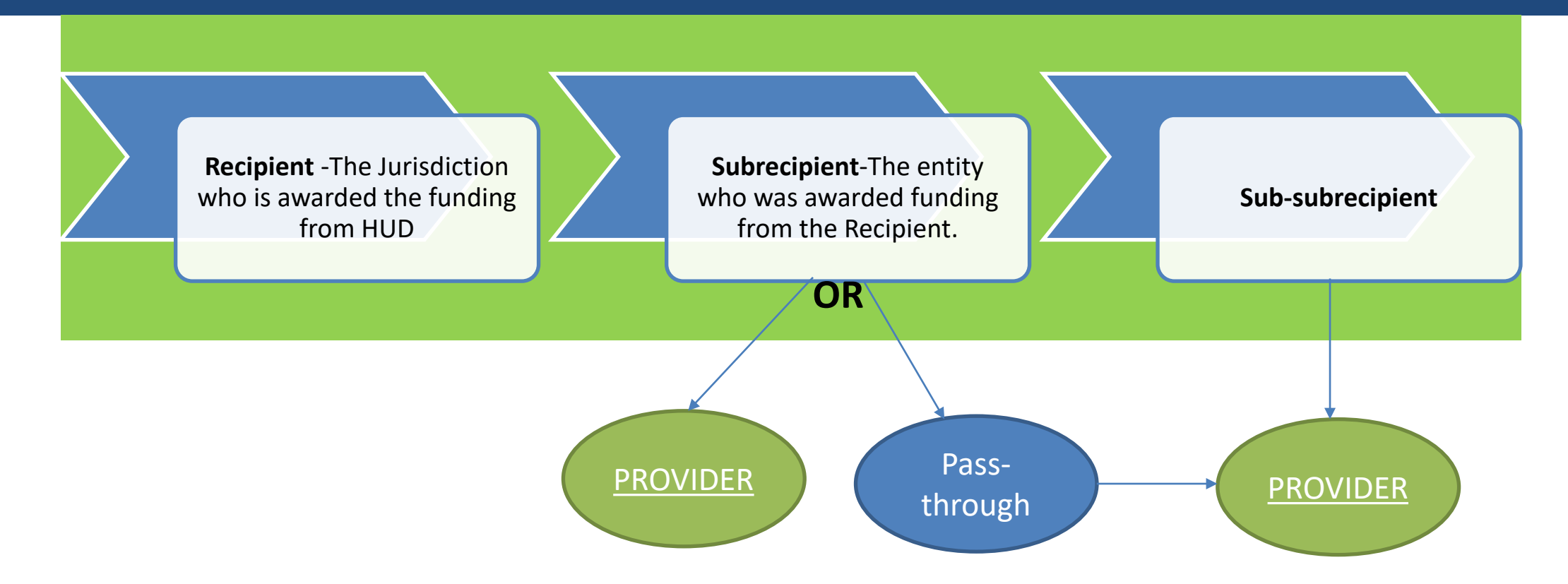

- **Recipient** must know who is providing the housing/services and what specific component the provider is funded under.
- A **Provider** organization may operate multiple projects that are the same component recipients must know which project(s) is receiving the ESG-CV funding by name.

## Bundle Generation

#### **Generated by the HMIS**

- The HMIS Lead should identify a person who will work with the recipient on reporting.
- HMIS "implementations" in some areas are larger than a single jurisdiction.
- States may have multiple HMIS implementation across the state.
- States that have a "state-wide" system may have the HMIS Leads collaborate so only one is pulling the reports.
- The HUD Exchange has a list of HMIS Leads for each CoC.

#### **Generated by a Victim Service Provider (VSP)**

- Each VSP agency should have their own system.
- VSP's use a comparable database system (CDS)
- A CDS is comparable when it collects the same information as the HMIS does & can generate the ESG-CAPER report & can generate that report in a CSV format.

## HMIS/VSP Information

Recipients will maintain a list of the HMIS or VSP organizations in Sage.

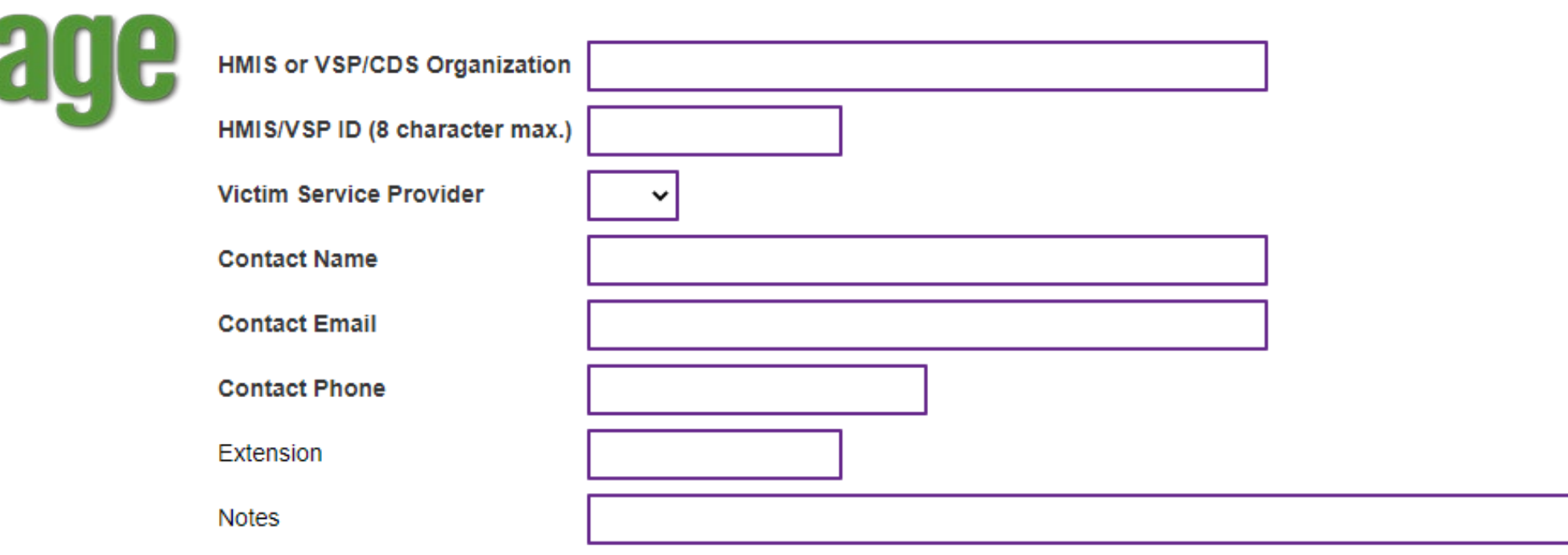

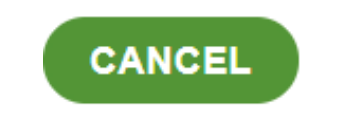

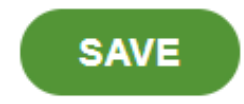

# Projects for Reporting

Identify projects by the component funded.

If multiple contracts for the same project are issued over the years, (i.e. renewals) a new project must not be created in Sage.

If you fund a project for multiple activities (e.g. services and operating, financial assistance and services, etc.) this is one project.

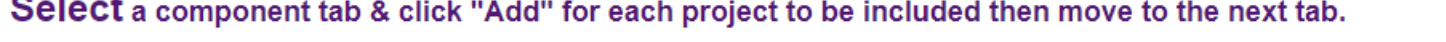

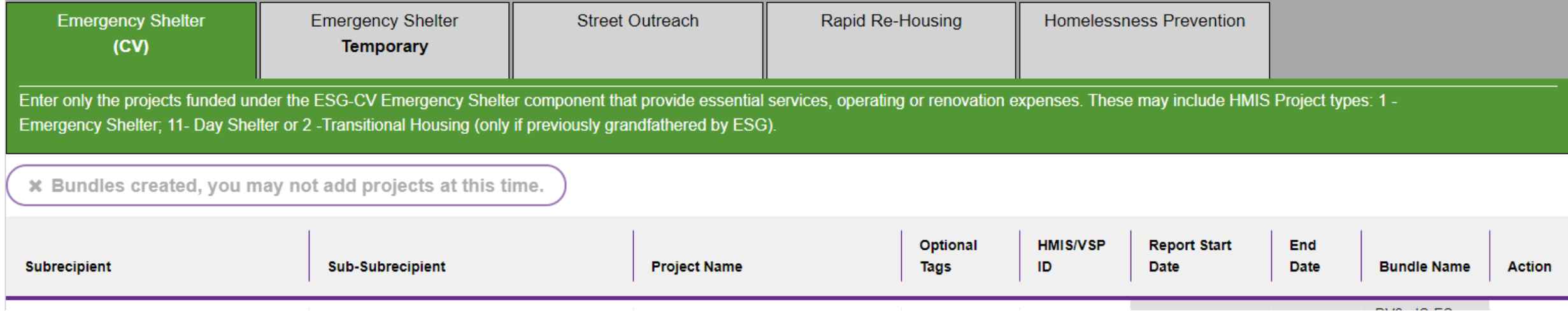

### ESG-CV Financial Information - Dashboard

ESG-CV Financial Information from IDIS is imported into Sage weekly. Dashboards are updated as soon as the information is received.

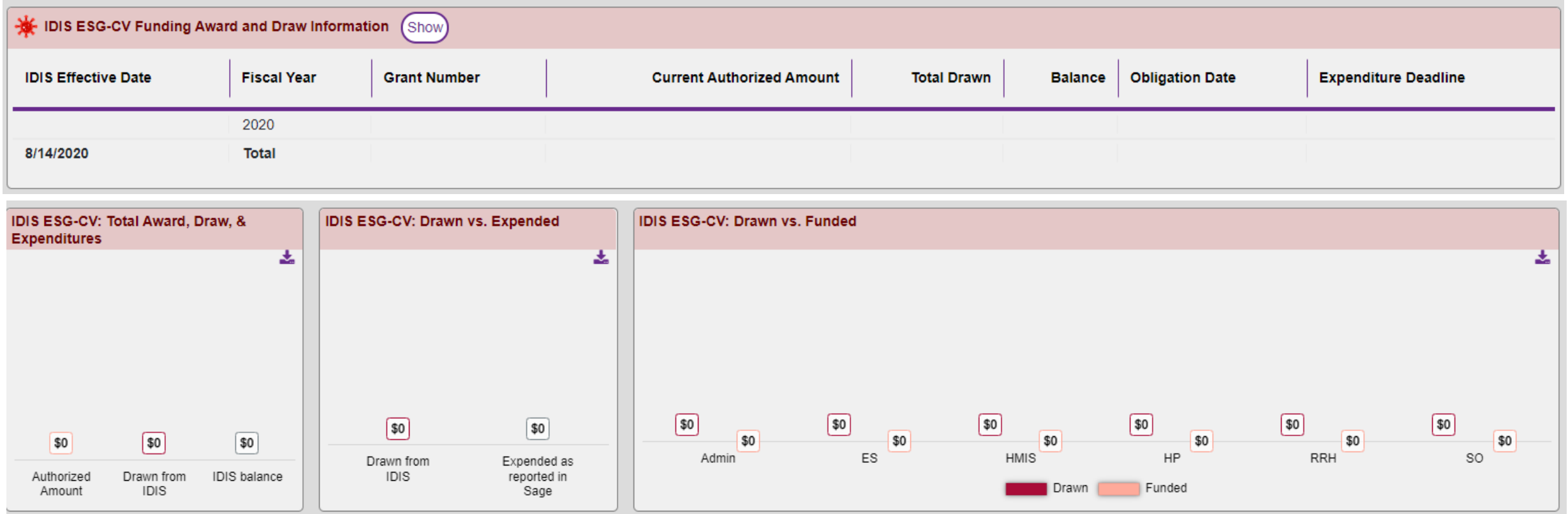

# Financial Reporting

Completion of the financial form in Sage replaces CR-75 CAPER information in IDIS for ESG-CR.

Report funding **expended** during this reporting period.

After the first report submission, a running total of the expenditure information reported in the ESG-CV

Category

**This Quarter** 

**Total Previous Submissions** 

#### **Expenditures for Homelessness Prevention**

**Rental Housing** 

Relocation and Stabilization Services - Financial Assistance

Relocation and Stabilization Services - Services

**Subtotal Homelessness Prevention** 

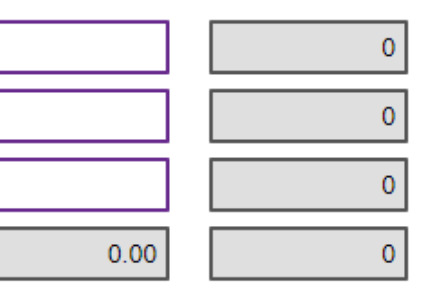

#### **Expenditures for Rapid Rehousing**

**Rental Housing** 

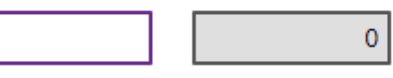

### Reporting on Unique Activities in the Notice

The Notice will likely expand some of the existing activities and add new activities. When the Notice is published, you will report on those activities based on the principles below:

- 1. When costs are associated with an existing project type under ESG then there will be no additional client-level reporting.
- 2. For new costs that are not associated with the normal project types in ESG we will not add client-level reporting (other than temporary emergency shelter).

For all new costs we will require recipients to discuss the cost and how it relates to preventing, preparing for, and responding to COVID-19.

#### Questions and Answers

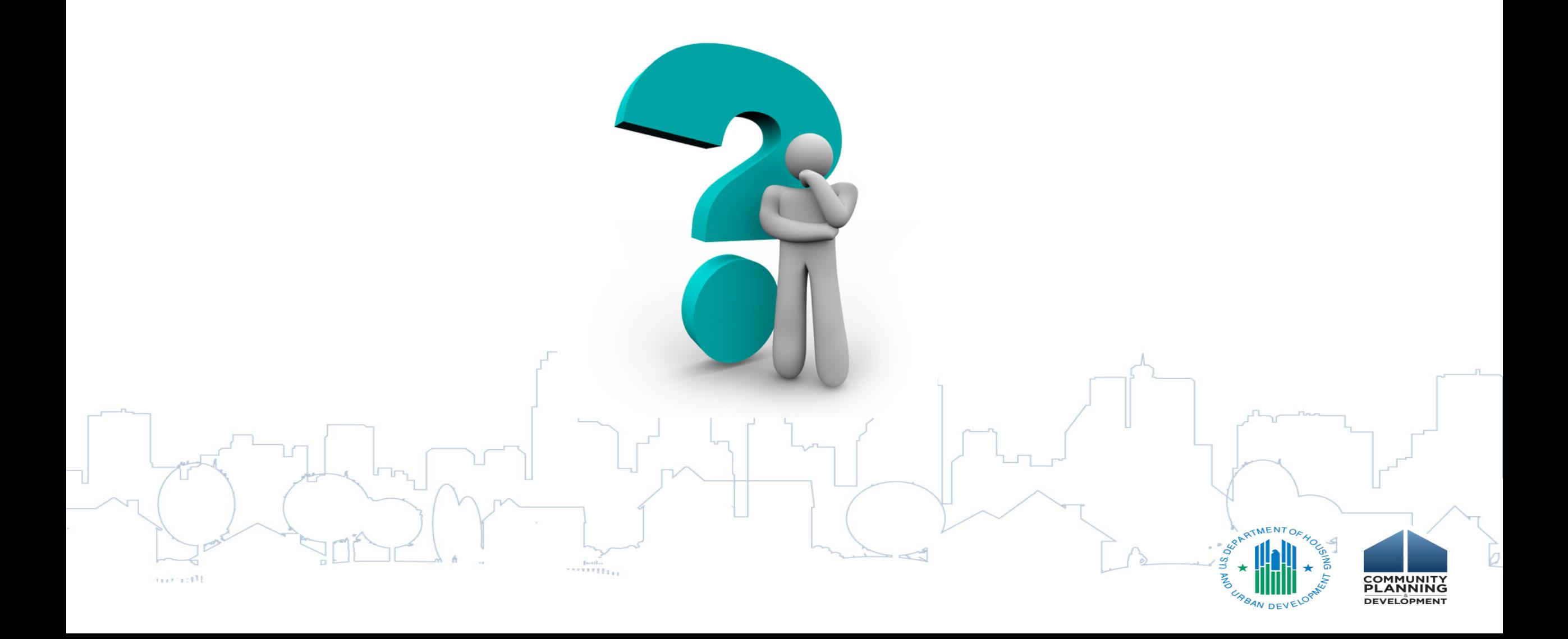

#### Additional Resources

For more information on

Homeless Emergency Solutions Grant (ESG-CV)

Go to: [https://www.hud.gov/program\\_offices/comm\\_planning/homeless\\_esg\\_covid-19](https://www.hud.gov/program_offices/comm_planning/homeless_esg_covid-19)

Coronavirus (COVID-19)

Go to: <https://www.hud.gov/coronavirus>

Disease Risks and Homelessness and all HUD Exchange COVID-19 resource links

Go to: <https://www.hudexchange.info/homelessness-assistance/diseases/>

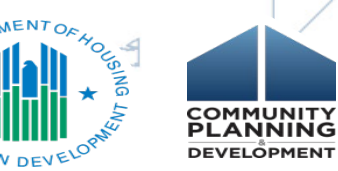

#### Please Register for Part 2 Now

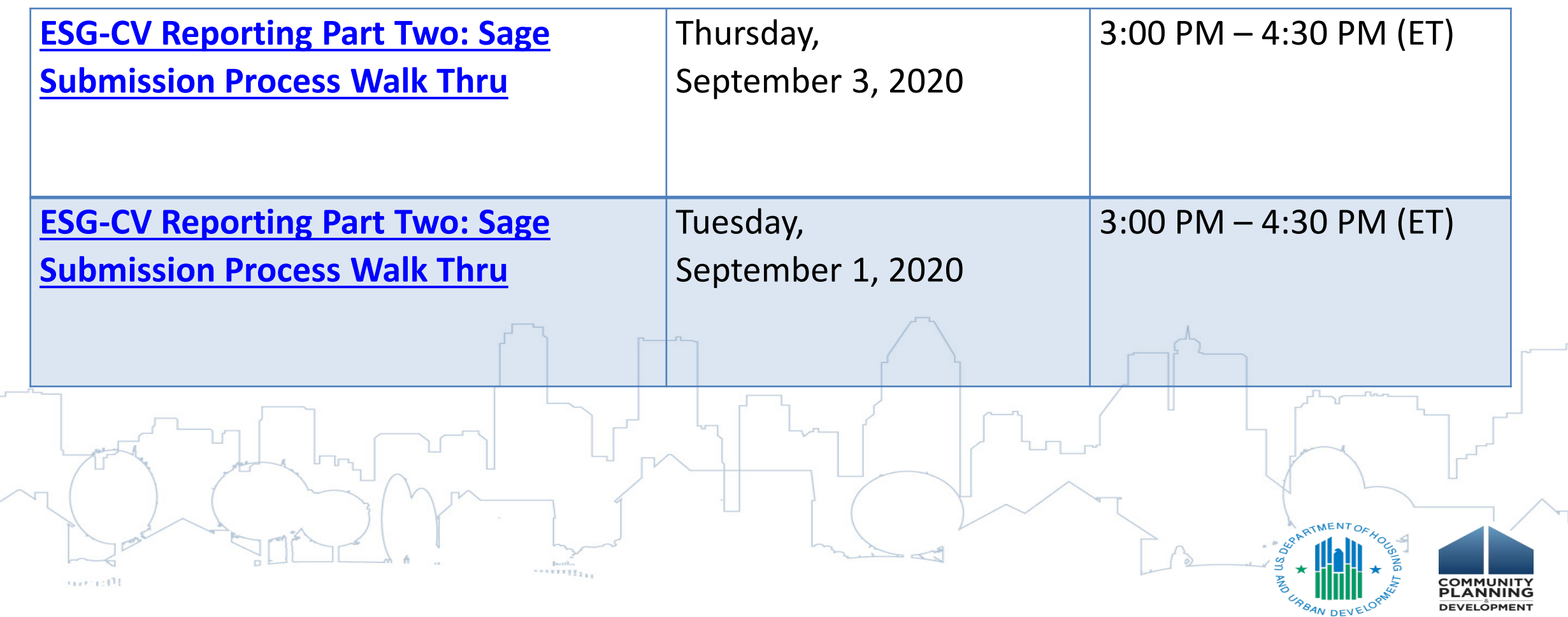